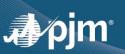

## CAPACITY EXCHANGE

# SUMA (SINGLE USER MULTIPLE ACCOUNTS)

### **BROWSERLESS SUPPLEMENT**

#### Purpose

This brief document is to serve as a means to assist participants who submit XML via an application into the Capacity Exchange system for several sub-accounts.

### **General Information**

This document assumes that the participant knows how to connect browserlessly to the Capacity Exchange system for a single user. Information regarding single user sign-on can be found in the Quick Start Guide on the Capacity Exchange Tools page <a href="https://pim.com/markets-and-operations/etools/capacity-exchange.aspx">https://pim.com/markets-and-operations/etools/capacity-exchange.aspx</a>, and specific code examples are located in the "XML Information" section of the page. Once the user has established a connection to Capacity Exchange using the normal single user sign-on methodology they must also provide the additional 'XParticipantName' within a "Cookie Header" as provided below when referencing a sub-account or when switching to a sub-account.

### //Java Script Example:

```
if (useSumaAccount) {
    headers['XParticipantName'] = subAccount;
}
//.Net C# Example
```

```
Connection.Headers.Set("Cookie", CookieName + TokenID);
if(subAccount!= "")
```

Connection.Headers.Set("XParticipantName", subAccount);